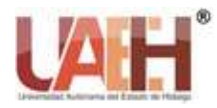

*https://repository.uaeh.edu.mx/revistas/index.php/ixtlahuaco/issue/archive*

**Con-Ciencia Serrana Boletín Científico de la Escuela Preparatoria Ixtlahuaco**

*Publicación semestral, Vol. 3, No. 5 (2021) 34-36*

# Uso del check disk

## Using the check disk

*Elias Monterrubio-Hernández <sup>a</sup>*

## **Abstract:**

The check disck command is a utility that is used for the analysis, verification and allows the repair of the storage units of the computer equipment, that is, the function can be applied to SSD disks, USB storage devices, hard disks, the Using this command allows to improve the performance of our storage unit, helps to optimize its operation and improves it.

The main functions of this command is to scan and repair the logical errors that they make in our storage unit.

It is important to know the syntax of this command as it will define the operation to be performed to provide a concrete and accurate inspection..

#### *Keywords:*

*CMD command, syntax, storage unit, scan, command prompt, scan log.*

## **Resumen:**

El comando check disck es una utilidad que se utiliza para el análisis, verificación y permite la reparación de las unidades de almacenamiento de los equipos computacionales, es decir que la función puede ser aplicada en discos SSD, dispositivos de almacenamiento USB, discos duras, el uso de este comando permite mejorar el rendimiento de nuestra unidad de almacenamiento, ayuda a optimizar su funcionamiento y mejora.

Las funciones principales de este comando es escanear y reparar los errores lógicos que efectúan en nuestra unidad de almacenamiento.

Es importante conocer cuál es la sintaxis de este comando ya que definirá la operación que se realizará para brindar una inspección concreta y precisa.

#### *Palabras Clave:*

*Comando CMD, sintaxis, unidad de almacenamiento, escanear, símbolo de sistema, registro de análisis*.

## **Introducción**

Una consola es una herramienta de utilidad que permite introducir ordenes de respectivitas funciones en un comando de texto, es decir que interpreta los datos de todas las versiones del sistema debido a que este es un programa que se ejecuta dentro del sistema operativo.

Desde la perspectiva del sistema operativo Windows, carece de una consola de comandos ya que para iniciarla del sistema debemos ejecutar permiso del administrador para establecer los privilegios de ejecución de los comandos. Este sistema se cree que está centrado para usuarios avanzados en conocimientos de uso de comandos. Gráficamente el símbolo del sistema tienen un impacto que permite realizar ciertas instrucciones que ayudan al sistema o permiten realizar cambios en el equipo, su apariencia siempre suele ser ventana con fondo negro y barra blanca que está a la espera de una instrucción.

Para acceder a la consola es necesario presionar la tecla Windows + R o simplemente escribir en el comando de búsqueda "símbolo de sistema"

<sup>a</sup> Autor de Correspondencia, Universidad Autónoma del Estado de Hidalgo, Escuela Preparatoria Ixtlahuaco, https://orcid.org/0000-0002-

0693-4758, Email: elias\_monterrubio@uaeh.edu.mx

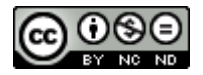

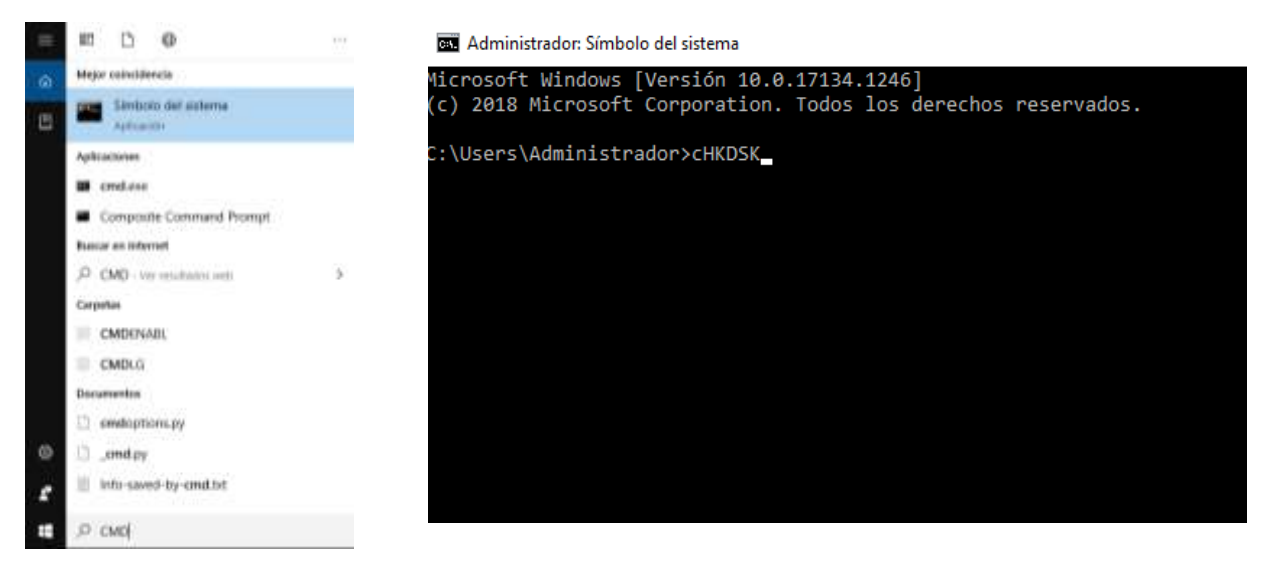

Figura 1 Figura 2

Los comandos son esenciales para su uso, dependiendo la función que se va realizar, en este caso realizaremos el escaneo y reparación de nuestro disco duro con un breve ejemplo utilizando la siguiente instrucción **CHKDSK**  Analizamos la información…….

Si queremos realizar un escaneo y una reparación a todo nuestro disco, el comando universal que debemos ejecutar es: **chkdsk C: /F /R**

Analizando el comando anterior, C: es la letra de la unidad que queremos analizar (si en vez de la unidad de Windows queremos analizar otra debemos cambiarlo por D:, E:, etc). /F implica que el comando solucione todos los errores detectados y /R que encuentre todos los sectores dañados en el disco y, si es posible, recupere toda su información.

También, si la unidad que analizamos no es de Windows, podemos añadir el parámetro /X que obligará al volumen a desmontarse para mejorar la detección y reparación de errores.

Aunque con lo anterior tendremos suficiente, también debemos conocer otros parámetros adicionales que nos van a permitir tener un mayor control sobre el funcionamiento de la herramienta y los errores del disco, tanto para unidades NTFS como FAT.

## **Se escanea y repara tu disco duro NTFS con CHKDSK**

El primero que los comandos que debemos conoces es «scan», el comando que nos permite escanear la estructura de datos de nuestro disco duro para saber si es necesario aplicarle alguna reparación o, de lo contrario, no tiene problemas. Para ello, tan solo debemos ejecutar:

## **chkdsk /scan**

Con Windows 8 y Windows 10 se ha implementado la posibilidad de reparar los errores con el sistema operativo en funcionamiento sin necesidad de reiniciar y desmontar el disco para proceder con la reparación, sin embargo, algunos errores pueden no repararse correctamente de esta manera, por lo que es posible forzar una reparación «offline», es decir, con el sistema operativo reiniciado, ejecutando:

## **chkdsk /scan /forceofflinefix**

También podemos acelerar el proceso añadiendo a los comandos anteriores el parámetro /perf, aunque debemos tener en cuenta que este comando utilizará muchos más recursos y puede que, hasta que finalice, el ordenador vaya lento. De igual manera, podemos añadir el comando /spotfix para obligar a la herramienta a solucionar los errores ya detectados en análisis anteriores, ahorrando tiempo y recursos.

## **Otros parámetros importantes de esta herramienta para NTFS son**:

/sdcleanup – Recolecta y borra datos no utilizados por el analizador (implica el uso de /F).

/B – Vuelve a evaluar los clústeres incorrectos en el volumen (implica el uso de /R).

/C – Omite la comprobación de ciclos dentro de la estructura de carpetas.

/I – Realiza una comprobación menos exhaustiva de las entradas del índice.

/L:tamaño – Cambia el tamaño del archivo de registro al número especificado, en kB. Si no se especifica ningún tamaño, muestra el tamaño actual del registro del disco.

Escanea, limpia y repara discos FAT

.

En caso de tener discos FAT, uno de los parámetros específicos de este formato es /freeorphanedchains. Este parámetro, en lugar de intentar reparar los clusteres incorrectos, simplemente los marcará como disponibles, permitiéndonos volver a utilizar el espacio dañado, pero con la correspondiente pérdida de información de ellos.

También es posible ejecutar /markclean para marcar el volumen entero como un volumen limpio, incluso sin necesidad de forzar una reparación.

## **Referencias**

[1]Castillo, J. A. (19 de Octubre de 2018). *profesionalreview.com*. Obtenido de https://www.profesionalreview.com/2018/10/19/que-es-chkdsk/

- [2]Sánchez, A. (25 de Julio de 2018). *.elgrupoinformatico.com*. Obtenido de https://www.elgrupoinformatico.com/que-simbolo-del-sistema-windowst51835.html
- [3]Velasco, R. (28 de Noviembre de 2016). *https://www.softzone.es/*. Obtenido de https://www.softzone.es/2016/11/28/manual-de-chkdsk-soluciona-losproblemas-con-tu-disco-duro/